## **Grouper container postgres database auto install example**

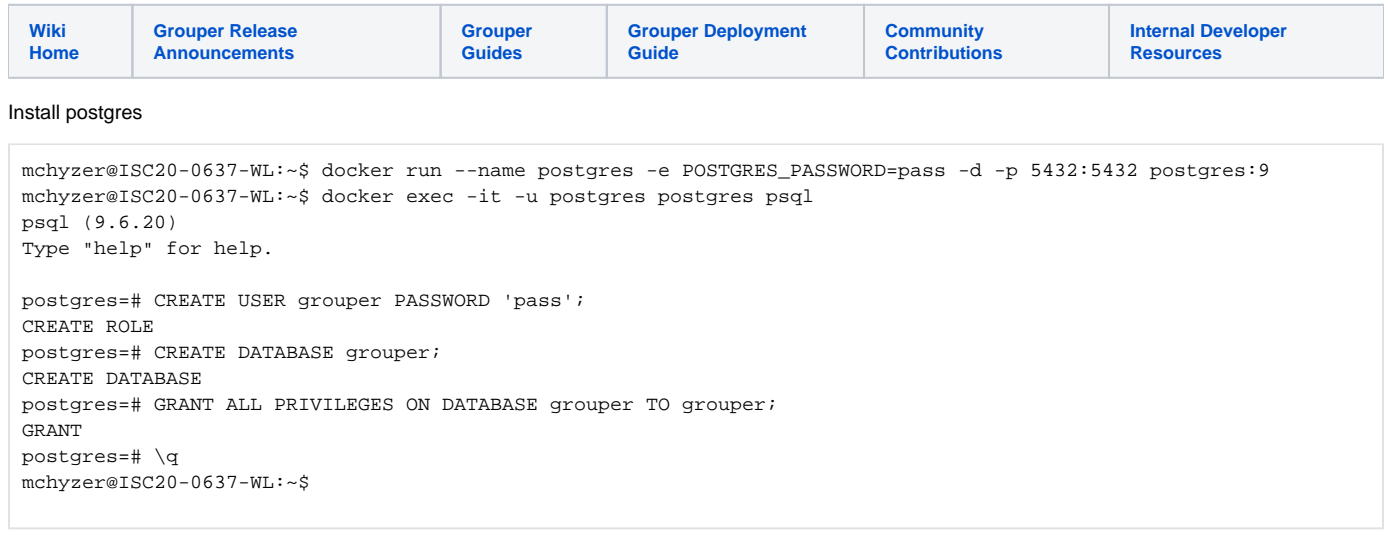

Install grouper files, note on windows I can use docker.for.win.localhost as my ip address in the DB url. You can also use docker networking or get your ip address and use that

```
mchyzer@ISC20-0637-WL:~/containerScript$ export DIR=`pwd`
mchyzer@ISC20-0637-WL:~/containerScript$ mkdir -p slashRoot/opt/grouper/grouperWebapp/WEB-INF/classes/
# whatever the database connection info is
mchyzer@ISC20-0637-WL:~/containerScript$ echo 'hibernate.connection.url = jdbc:postgresql://docker.for.win.
localhost:5432/grouper' >> slashRoot/opt/grouper/grouperWebapp/WEB-INF/classes/grouper.hibernate.properties
mchyzer@ISC20-0637-WL:~/containerScript$ echo 'hibernate.connection.username = grouper' >> slashRoot/opt/grouper
/grouperWebapp/WEB-INF/classes/grouper.hibernate.properties
mchyzer@ISC20-0637-WL:~/containerScript$ echo 'hibernate.connection.password = pass' >> slashRoot/opt/grouper
/grouperWebapp/WEB-INF/classes/grouper.hibernate.properties
# adapt this secret to something random
mchyzer@ISC20-0637-WL:~/containerScript$ echo 'encrypt.key = dfjkb345poiuqSFD' >> slashRoot/opt/grouper
/grouperWebapp/WEB-INF/classes/morphString.properties
mchyzer@ISC20-0637-WL:~/containerScript$ mkdir -p logs/grouper-ui-logs
mchyzer@ISC20-0637-WL:~/containerScript$ chmod o+rwx logs/grouper-ui-logs
# create a script that can assign a UI password
mchyzer@ISC20-0637-WL:~/containerScript$ echo 'new GrouperPasswordSave().assignApplication(GrouperPassword.
Application.UI).assignUsername("GrouperSystem").assignPassword("pass").save();' > slashRoot/opt/grouper
/grouperWebapp/WEB-INF/bin/assignGrouperSystemPassword.gsh
# temporary container to init db
mchyzer@ISC20-0637-WL:~/containerScript$ docker run --detach --mount type=bind,source=$DIR/logs/grouper-ui-logs,
target=/opt/grouper/logs \
  --mount type=bind,source=$DIR/slashRoot,target=/opt/grouper/slashRoot \
 -e GROUPER AUTO DDL UPTOVERSION='v2.5.*' \
   -e GROUPER_LOG_TO_HOST=true \
   --name grouper-init-db i2incommon/grouper:2.5.39 
# init the db and assign a password
mchyzer@ISC20-0637-WL:~/containerScript$ docker exec -u tomcat -it grouper-init-db bash -c 'cd /opt/grouper
/grouperWebapp/WEB-INF/bin/; ./gsh.sh assignGrouperSystemPassword.gsh'mchyzer@ISC20-0637-WL:~/containerScript$ 
docker rm -f grouper-init-db
```

```
mchyzer@ISC20-0637-WL:~/containerScript$ vi dockerUiRun.sh
#!/bin/bash
DIR=/home/mchyzer/containerScript
docker run --detach --restart always \
 --publish 443:443 \
  --mount type=bind,source=$DIR/logs/grouper-ui-logs,target=/opt/grouper/logs \
 --mount type=bind, source=$DIR/slashRoot, target=/opt/grouper/slashRoot \
  -e GROUPER_SELF_SIGNED_CERT=true \
  -e GROUPER_RUN_SHIB_SP=false \
  -e GROUPER_AUTO_DDL_UPTOVERSION='v2.5.*' \
  -e GROUPER_UI_CONFIGURATION_EDITOR_SOURCEIPADDRESSES=0.0.0.0/0 \
  -e GROUPER_UI_GROUPER_AUTH=true \
  -e GROUPER_LOG_TO_HOST=true \
  --name grouper-ui i2incommon/grouper:2.5.39 ui
mchyzer@ISC20-0637-WL:~/containerScript$ chmod +x dockerUiRun.sh
mchyzer@ISC20-0637-WL:~/containerScript$ ./dockerUiRun.sh
```
At this point the DB is initialized since the container started and we specified to auto-init GSH, and we can assign a user password via script

## <https://localhost>

## Log in!

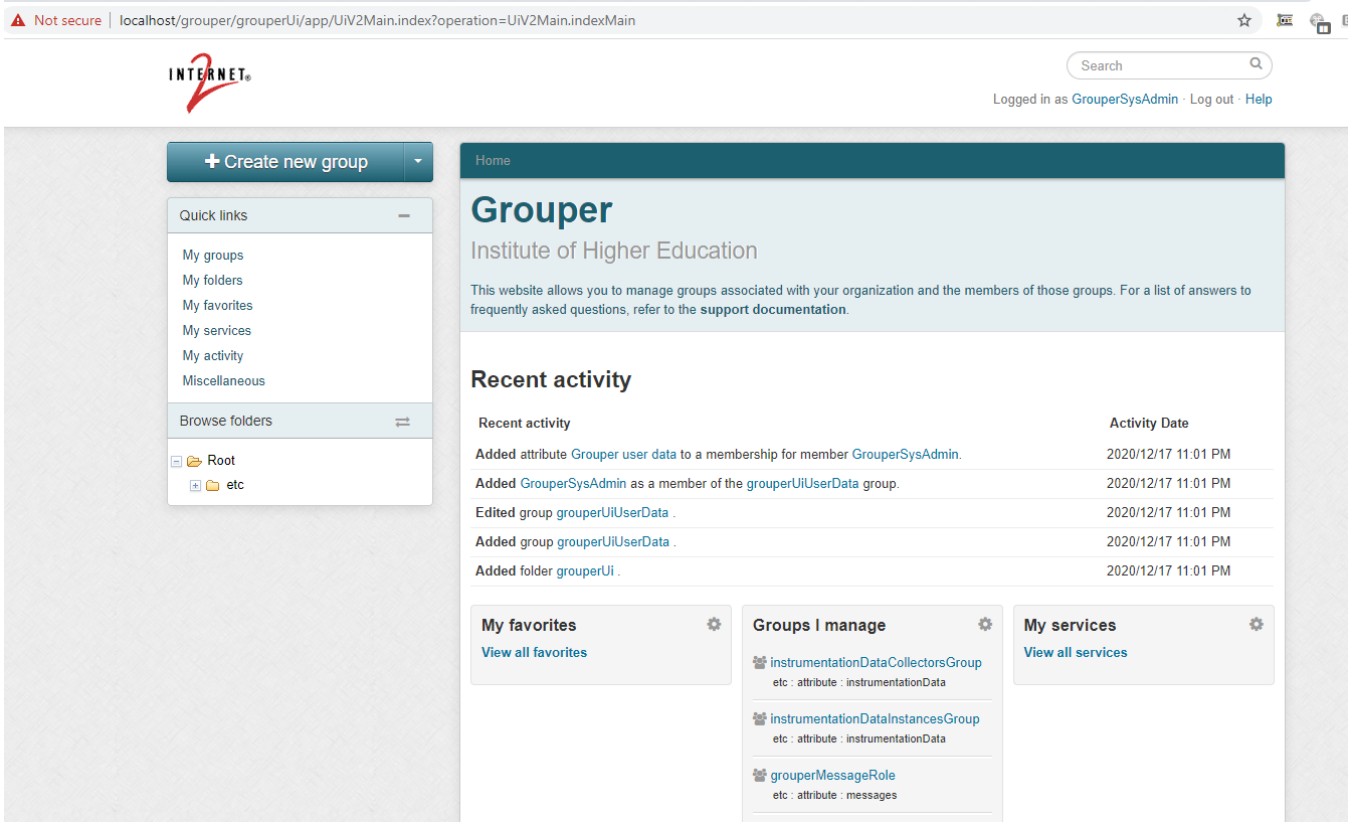

## To troubleshoot, you can see the pid file and what processes are running

mchyzer@ISC20-0637-WL:~/containerScript\$ docker exec -it grouper-ui bash -c 'cat /run/httpd/httpd.pid' 91 mchyzer@ISC20-0637-WL:~/containerScript\$ docker exec -it grouper-ui bash -c 'ps -ef'